動画ポケット(学習支援動画)QRコードの利用について

新潟県教育委員会では、YouTube にて学習支援動画を限定配信しています。ご家庭での学習習 慣づくりにご活用ください。

# 1.動画ポケット(学習支援動画)の使い方

 インターネットに接続されているスマートフォンやタブレット、パソコン等で、 次のQRコードを読み込むと、学習支援動画の検索画面(動画ポケット) につなが ります。

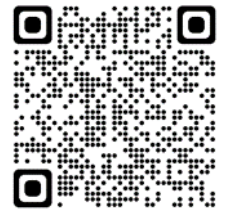

以下のURLからもアクセスできます。

https://sites.google.com/view/gimu04/%E3%83%9B%E3%83% BC%E3%83%A0

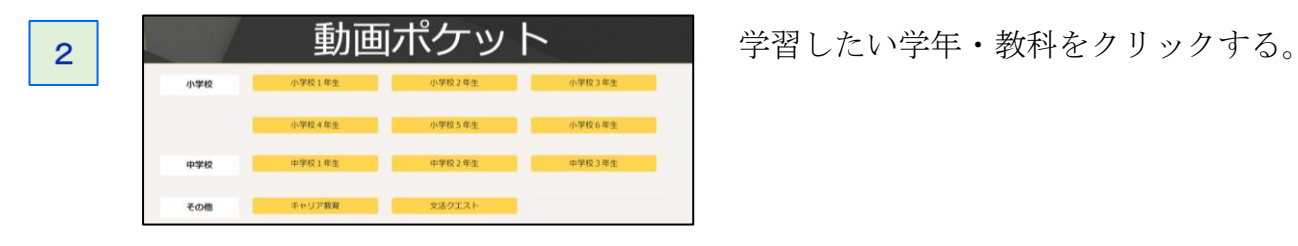

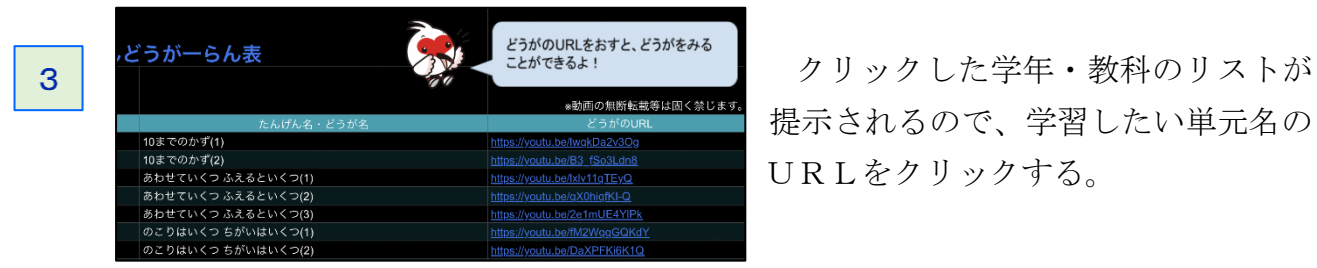

提示されるので、学習したい単元名の URLをクリックする。

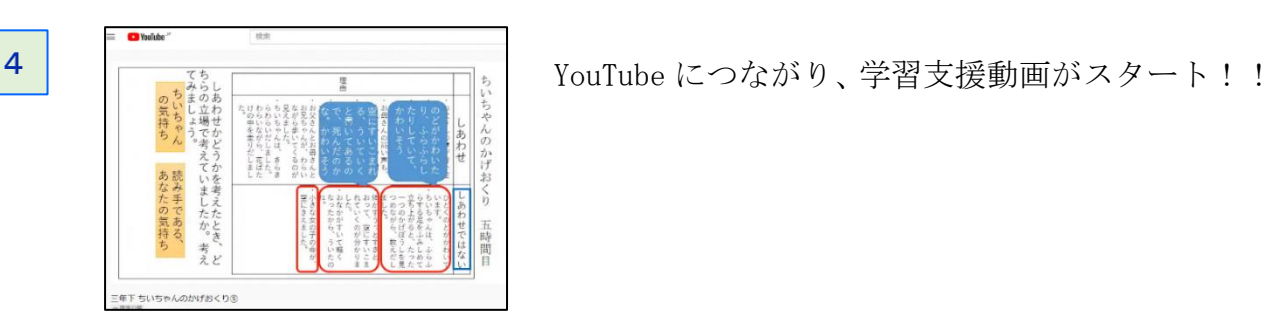

## 2.インターネットを利用するにあたっての留意点

インターネットは非常に便利なものですが、一方で、トラブルに巻き込まれる危険性等 もあります。お子様にインターネットを利用させるにあたっては、保護者がその特徴や 様々なリスクについて理解し、お子様の利用の様子を見守ることが重要です。お子様と一 緒に利用する場所や時間、利用のルール等を決め、パスワードは保護者が管理したり、フ ィルタリングをかけたりするなど、トラブルを未然に防止する対策をお願いします。

### 3.その他

- ・アクセスには通信費がかかります。
- ・学習支援動画は YouTube の限定配信です。QRコード及びURLを、他者が閲覧可能な SNSにアップロードするなど、不特定多数に伝わることがないようにご注意願います。
- ・YouTube の設定(自動再生)によって視聴終了後、自動的に他のコンテンツの再生が始 まる場合があります。

※参考サイト:内閣府 ネットの危険から子供を守るために

#### 新潟県 教 育 委員会 動画 にいがたけん きょういく いいんかい どうが ポケット(学 習 がくしゅう 支援 しえん 動画 どうが )QRコード

スマートフォンやタブレット、パソコンなどで、<sup>3%</sup>のQRコードを読み込むと、<sup>がくしゅうしぇん</sup> <sub>どうが。</sub><br>動画の検索画面 (動画ポケット)につながります。

どうが 動画ポケット いつでもどこでも かんたんにアクセス!家庭学習にオススメ!

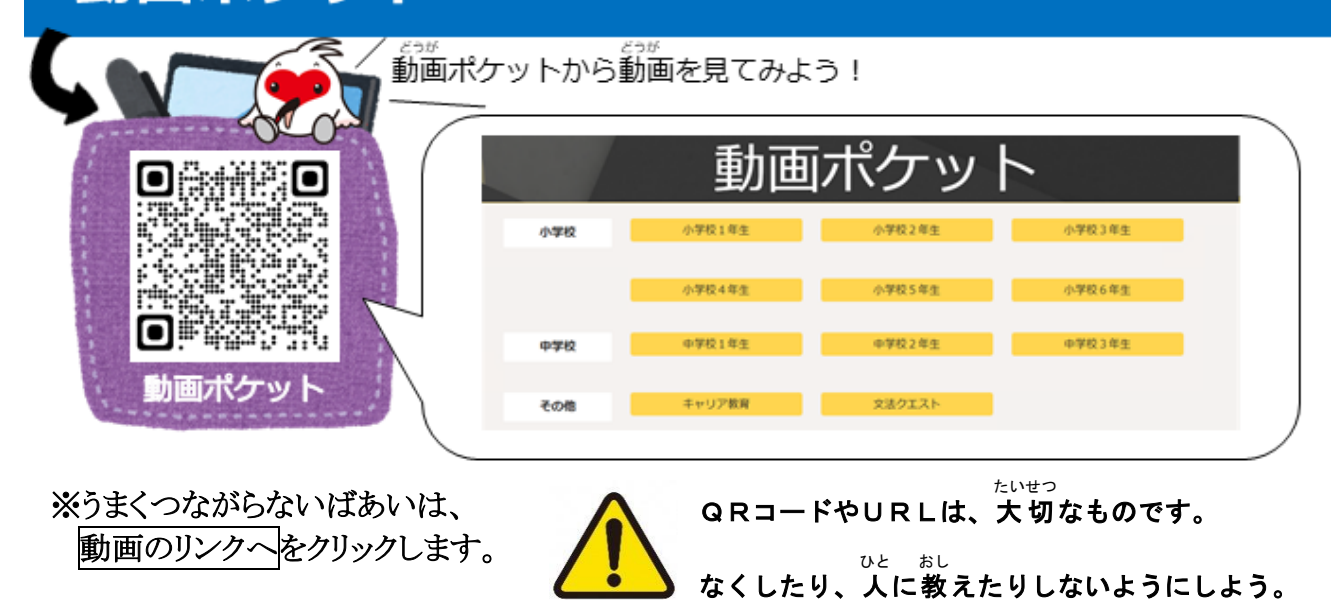

# 新潟県教育委員会 動画ポケット(学習支援動画)QRコード

スマートフォンやタブレット、パソコン等で、次のQRコードを読み込むと、学習支援動画 の検索画面(動画ポケット) につながります。

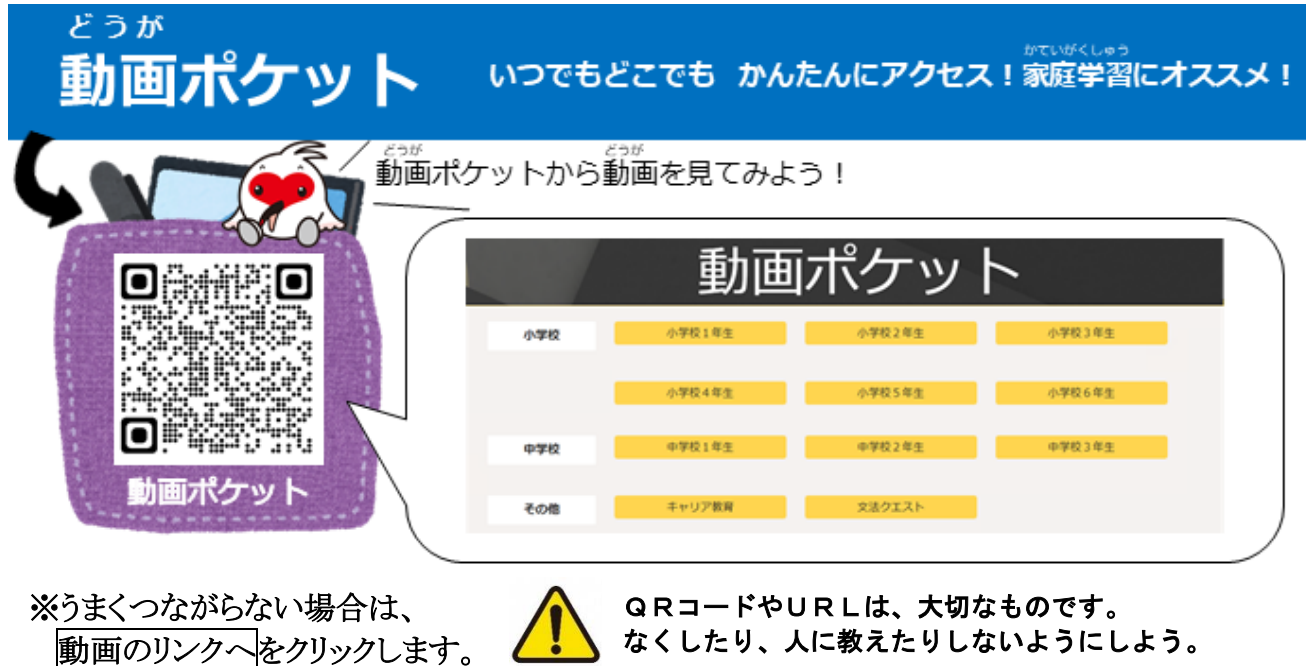